## **I CONGRESO DE LA ASOCIACIÓN LATINOAMERICANA DE POBLACIÓN Normas Editoriales y de Formateo para el Trabajo Final**

- 1) Como máximo deberá tener 15 páginas (sin contar la hoja inicial) en tamaño A-4, incluyendo texto, tablas, gráficos, mapas y bibliografía.
- 2) Utilice la fuente de letra Times New Roman 12 pt, con espacio simple (o por lo menos 12 pt) justificado, todos los márgenes con 2,54 cm y la numeración de las páginas centralizada en la parte inferior.
- 3) Indique con claridad el título, subtítulos y la numeración de cada sección del trabajo.
- 4) Para las referencias bibliográficas y las citas en el texto, siga las normas recientes de la REBEP (Revista Brasileira de Estudos de População), que están disponibles en la Home Page y en la hoja final de la REBEP.
- 5) Las notas de pie de página deben tener como fuente la letra Times New Roman 10 pt.
- 6) Tablas y Gráficos deberán ser incluidos en el texto como figura y con el siguiente formato:
	- Centralizados en la página;
	- Fuente de datos: alineados en el margen izquierdo de la tabla o gráfico;
	- Procure evitar líneas laterales en las casillas de las tablas;
	- La fuente de letra en la tabla debe ser, como mínimo, del tamaño 10 pt y como máximo de 12 pt (divida la tabla en el caso de no entrar en una página);
	- Para los títulos utilice el estilo indicado en la REBEP: Tabla # (centralizado y en negrito) en una línea separada del Título de la tabla/gráfico (centralizado y en negrito). Vea el siguiente ejemplo:

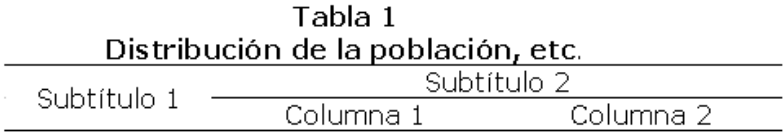

Fuente:

- 7) La primera página (hoja de rostro) del trabajo debe contener:
	- Título del trabajo en la parte superior de la página, centralizado y con fuente de letra en negrito con 14 pt, con una nota de pie de página indicada por un asterisco, para hacer referencia al Congreso de la siguiente forma:
- Trabajo presentado en el I Congreso de la Asociación Latinoamericana de Población, ALAP, realizado en Caxambú –MG- Brasil, del 18 al 20 de Septiembre de 2004;
- Nombre de los autores, alineados a la derecha, fuente de letra 12 pt en negrito y con identificación de la institución a la cual pertenece en una nota de pie de página utilizando un símbolo diferente del anterior;
- Incluir hasta cuatro (4) descriptores o sea, términos que mejor describan el contenido del trabajo. Para este fin se sugiere utilizar el TESAURO DE POPIN (Tesauro Multilingüe sobre Población). Utilice la fuente de letra normal, alineada a la izquierda y separadas por punto y coma (;), así:
- Descriptor: palabra1; palabra2; palabra3; palabra4
- El resumen no debe exceder las 20 líneas de 300 palabras
- 8) La segunda página del trabajo deberá repetir el título y los autores, de la misma manera que en la primera página e, inmediatamente, comenzar con el texto.
- 9) Se está proporcionando un modelo (template) en archivo Word de la Microsoft, alap\_esp\_2004.dot, que podrá utilizar, caso crea conveniente, para obtener la presentación indicada para: Título y subtítulos del trabajo, nombre de los autores, párrafo normal (cuerpo del texto), nota de pie de página, título y fuente de tabla y gráfico.
- 10) Instrucciones para usar el template:
	- Grabe el archivo alap\_esp\_dot en el directorio de modelos del Microsoft Office, localizado generalmente en: c:\Archivos de Programas\Microsoft Office\ Modelos (o similar) que es el mismo lugar donde se encuentra el modelo normal.dot (para saber cual es el directorio definido en su computadora seleccione "Herramientas", "Opciones", "Archivos", " Modelos del usuario");
	- Abra el Word, comience en un nuevo documento, seleccionándolo en el menú superior de la tela a través de "Archivos" y "Nuevo" (no usar el icono que marca nuevo archivo  $\Box$ ) y seleccione el modelo alap\_esp\_2004.
	- Siga las instrucciones que constan en este archivo de modelo y después seleccione los estilos de cada párrafo de acuerdo a sus necesidades, colocando el cursor en el párrafo elegido y marque en el tab de estilo (al lado de Tipo de Fuente de letra), o también puede hacerlo seleccionando "Formatar", "Estilo" y enseguida el estilo deseado auxiliándose con el mouse y teclear en "Aplicar".